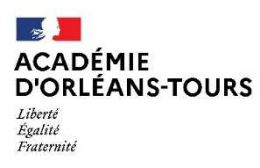

Direction des services départementaux<br>de l'éducation nationale<br>d'Indre-et-Loire

## **ACCES A I-PROFESSIONNEL**

Plusieurs modes d'accès possibles :

- **Portail ARENA**
- depuis votre navigateur (éviter notamment internet explorer, yahoo et google chrome) à l'adresse : **extranet.ac-orleans-tours.fr** , saisir vos codes de connexion (vos identifiant et mot de passe sont ceux de votre messagerie académique)

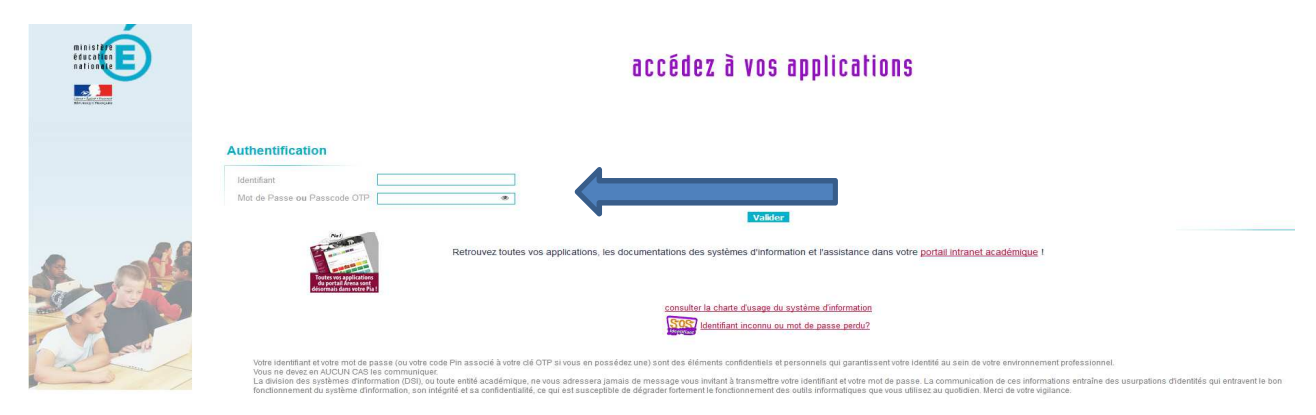

- rubrique : gestion des personnels, puis
- I-professionnel

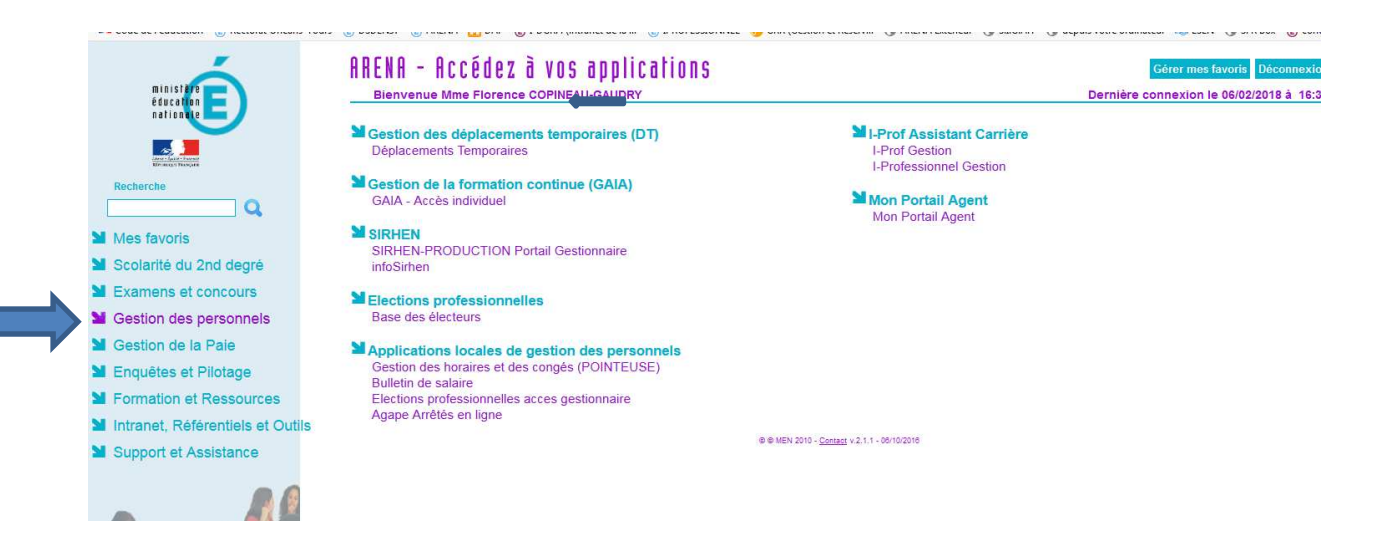

## **Les services proposés par « i-Professionnel » :**

Lorsque vous accédez au serveur, vous avez le choix entre plusieurs services, en cliquant sur les onglets suivants :

**1.-« Votre courrier »** : cet onglet vous permet d'accéder à votre boîte de dialogue ;

**2. « Votre dossier »** : cet onglet est composé de plusieurs rubriques permettant d'accéder à une synthèse de votre dossier administratif, puis à toutes les rubriques le composant (échelle de rémunération et échelon actuels, position, congés, modalités de service, affectations, notation…) ;

**3. « Vos perspectives »** : cet onglet vous permet de consulter vos perspectives de promotions éventuelles ;

**4. « Votre CV » :** il s'agit d'un espace strictement personnel qu'il vous appartient, si vous le désirez, de renseigner, et que vous pouvez éditer.

Différents onglets vous permettent de consulter ou compléter votre profil.

Votre ancienneté générale des services est disponible dans l'onglet « ancienneté ».

• **Portail intranet académique (PIA)** 

A l'adresse : https://pia.ac-orleans-tours.fr/protege/mes\_applications\_mes\_outils/

- Cliquer sur la tuile « I-professionnel »

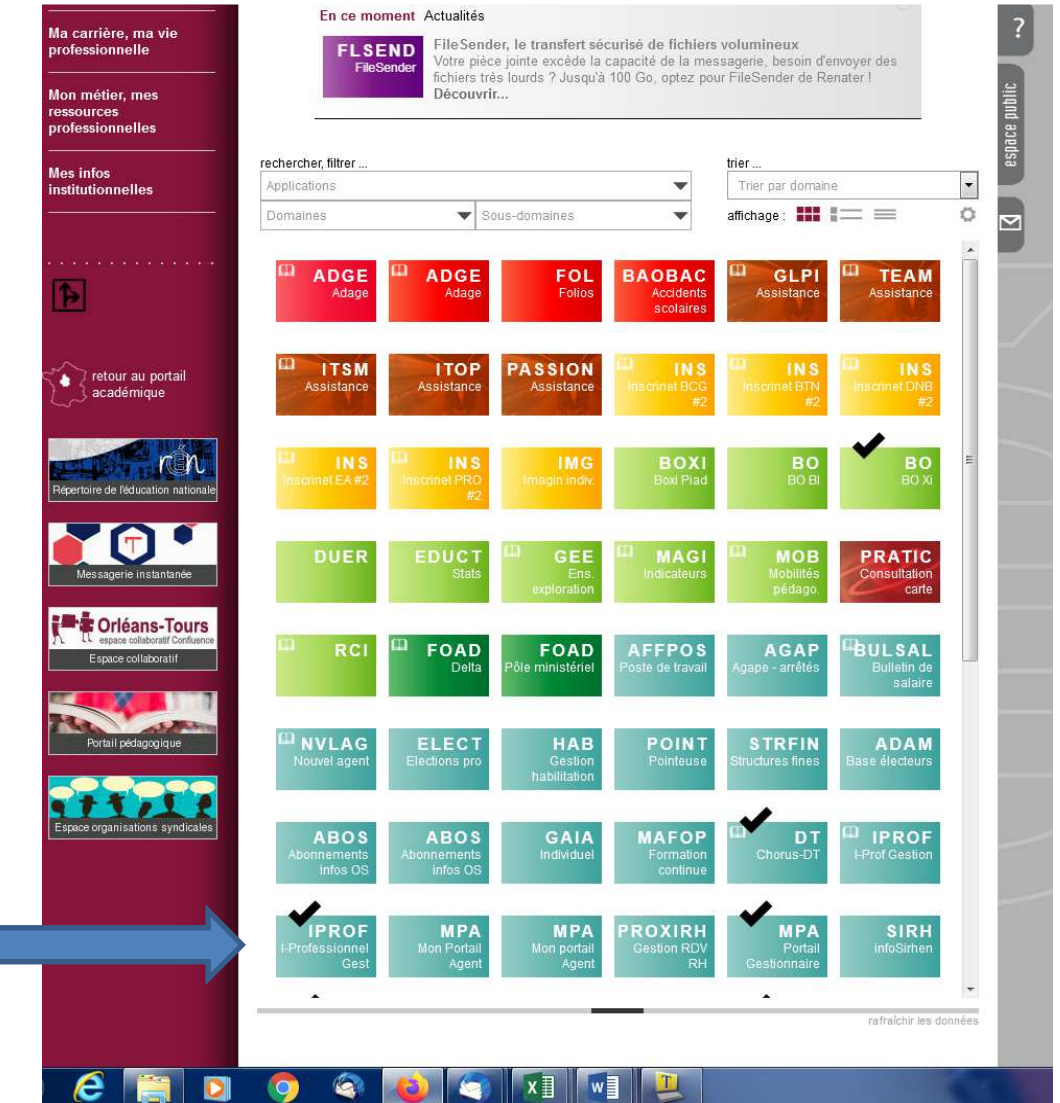